# **Datenausgabe und Ansicht**

In Webdesk EWP gibt es eine Vielzahl von **Elementen**, welche die **Ausgabe von Daten** (z.B. Zeitdaten, Mitarbeiterdaten, Konfigurationen, Strukturen etc.) ermöglichen.

# **Tabellen**

**Tabellen** stellen die **häufigste Art der Datenausgabe** innerhalb der Anwendung dar. In Webdesk EWP gibt es mehrere Arten von Tabellen.

**Datenlisten** sind Tabellen mit erweiterten Möglichkeiten. Die **erste Spalte** einer Datenliste ist in der Regel für die Schaltfläche **"weitere Aktionen"** reserviert. Diese ist mit dem Symbol gekennzeichnet, das die Aktion identifiziert, welche für die Tabellenzeile durchgeführt wird (z.B. Daten bearbeiten, Zeile löschen). Die Datenliste bietet mehrere Optionen:

### **Sortierung der Daten:**

Durch die pfeilförmigen Buttons neben den Spaltenüberschriften lassen sich die Daten nach der jeweiligen Spaltenkategorie alphabetisch auf- oder abwärts sortieren.

### **Filterung der Daten (Suchfunktion):**

In der ersten Zeile jeder Datenliste befinden sich nach Spaltenkategorien aufgeteilte Suchzeilen für ein schnelleres Auffinden und Filtern von Daten innerhalb der Tabelle.

### **Seitenzählung:**

Die Seitenzählung wird zum Aufteilen von großen Datenmengen in kleinere Teile verwendet. In der Dropdown-Liste oben rechts lassen sich die anzuzeigenden Tabellenzeilen pro Seite festlegen. Die Navigation zwischen den Seiten erfolgt durch Direkteingabe der Seitenzahl oder mithilfe der pfeilförmigen Schaltflächen "vor/zurück" oder "erste/letzte Seite".

#### **Datenliste:**

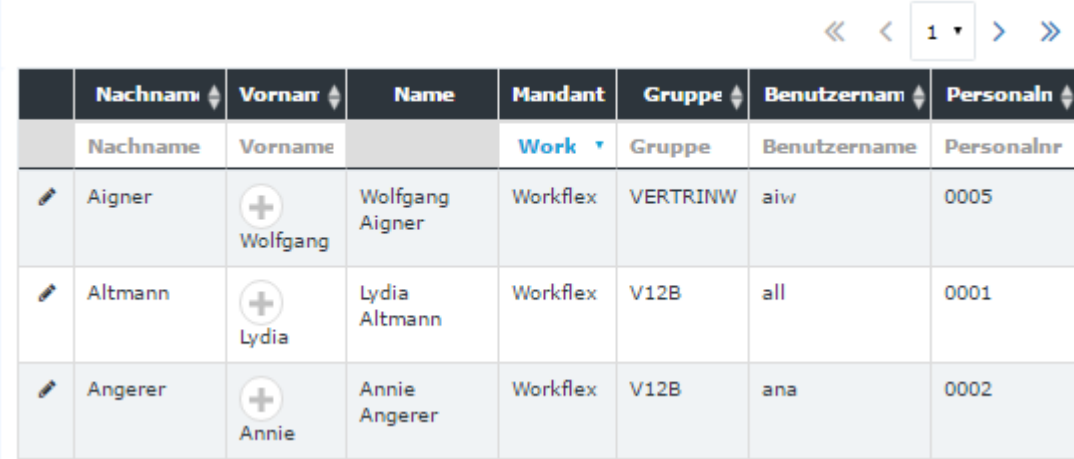

Eine andere Art der verwendeten Tabellen sind **einfache Tabellen**. Dies sind gewöhnliche Tabellen zur Datenausgabe ohne spezifische Zusatzfunktionen.

#### **einfache Tabelle:**

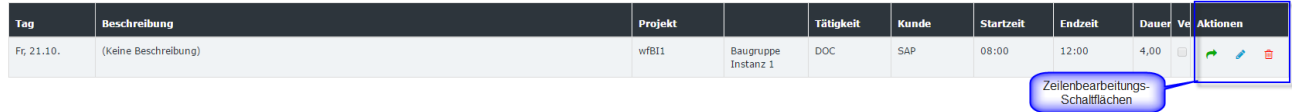

## **Baum**

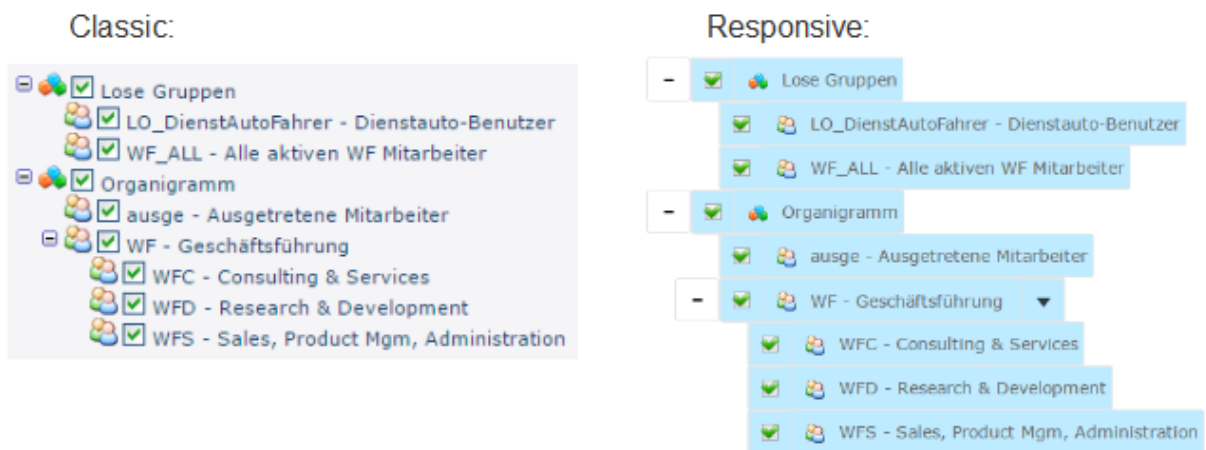

Baumelemente werden häufig für eine hierarchische Darstellung von Informationen verwendet.

Zum Beispiel das Organigramm dieses Kunden ist als Baum von Organisationseinheiten aufgebaut. Auch der Menübaum des Mandanten ist ein Baum, der aus Menüpunkten aufgebaut ist.

Der Baum hat immer eine Wurzel --> das Element der obersten Ebene in der Hierarchie. Die Elemente des Baumes, auf dem niedrigsten Niveau gelegen (haben keine Kinder), werden Blätter genannt.

# **Tabs und Sub-Tabs**

![](_page_1_Picture_64.jpeg)

Tabs sind Oberflächen-Elemente, die für eine bessere Organisation (Gruppierung) der Informationen innerhalb einer Seite verwendet werden.

Der Tab, der in einem anderen Tab eingebettet ist, wird Sub-Tab genannt.

### **Panel**

![](_page_1_Picture_65.jpeg)

![](_page_2_Picture_41.jpeg)

Das Container-Element wird für die Gruppierung der verschiedenen Elemente der Benutzeroberfläche verwendet. In Webdesk wird es als Behälter oder eine Reihe von Behältern innerhalb des Arbeitsbereiches (Benutzer-Desktop-Bereich) verwendet.

# **Collapse Bereich**

![](_page_2_Picture_42.jpeg)

Ein Collapse Bereich ist das Container-Element (enthält Sätze von verschiedenen Oberflächen-Elementen inklusive die Seite, Maske, dem Tab, Sub-Tubs), das verkleinert oder erweitert werden kann (abhängig von dem vorherigen Zustand), indem man auf die referenzierte Schaltfläche klickt.